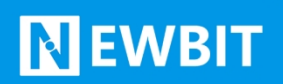

深圳市新一信息技术有限公司

# XY-MBF12A 模块 用户使用手册

Ver 1.2

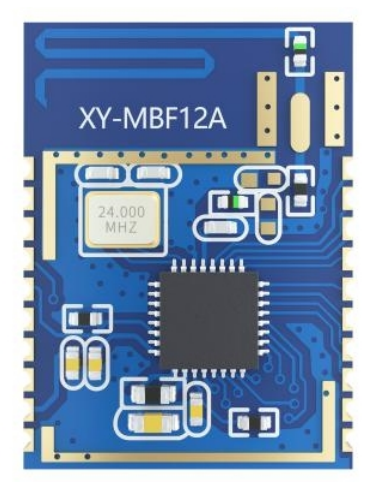

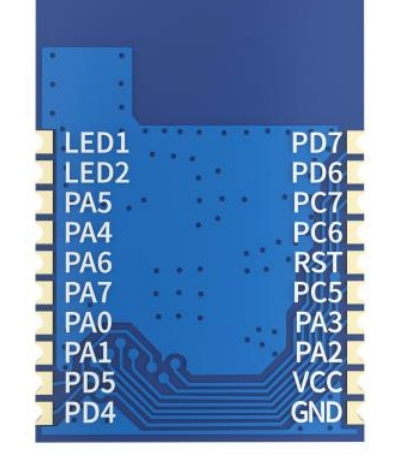

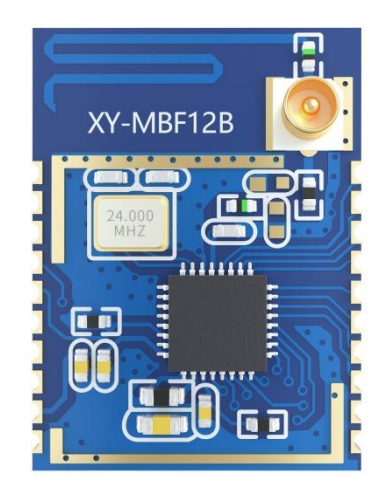

#### **Part Number:XY-MBF12A/B**

深圳新一信息技术有限公司 [WEB: www.newbitinfo.com](http://WEB:%20www.newbitinfo.com) TEL:0755-23320814 ADD:深圳市龙岗区环球物流中心 1612-1616

# **版本历史:**

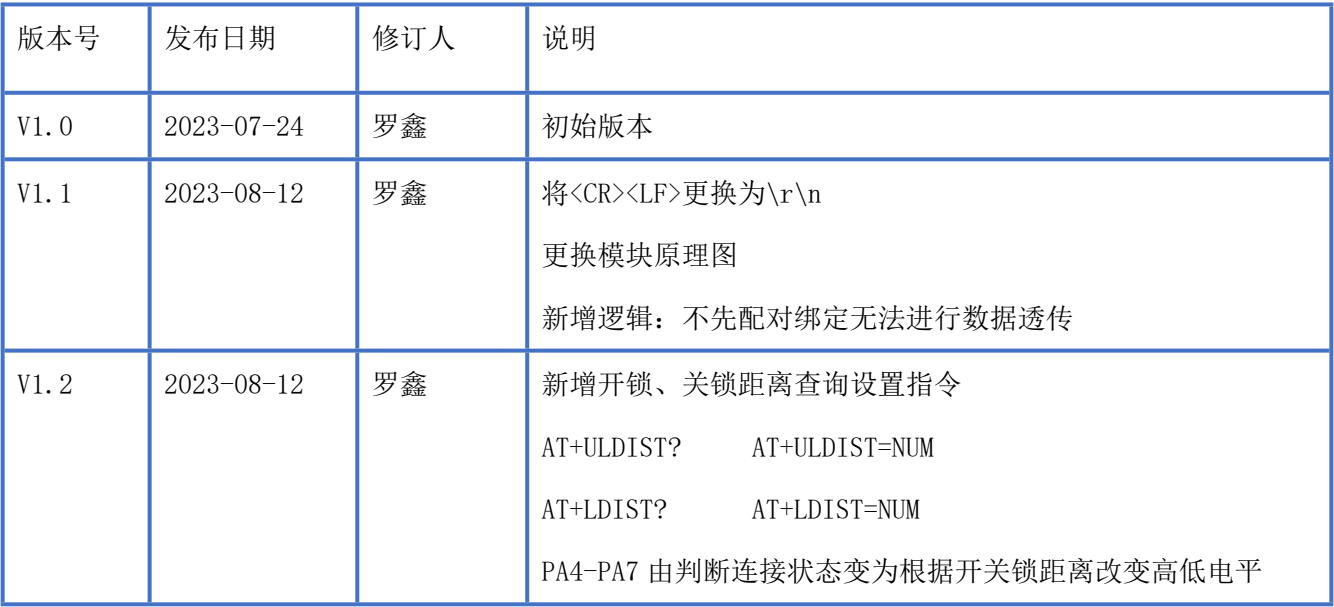

注:

由于随着产品的硬件及软件的不断改进,本文档可能会有所更改,恕不另行告知,最终应以最 新版的文档为准。

最新资料请移步至官网: [www.newbitinfo.com](http://www.newbitinfo.com/) 下载, 或直接联系我司获取

# 目录

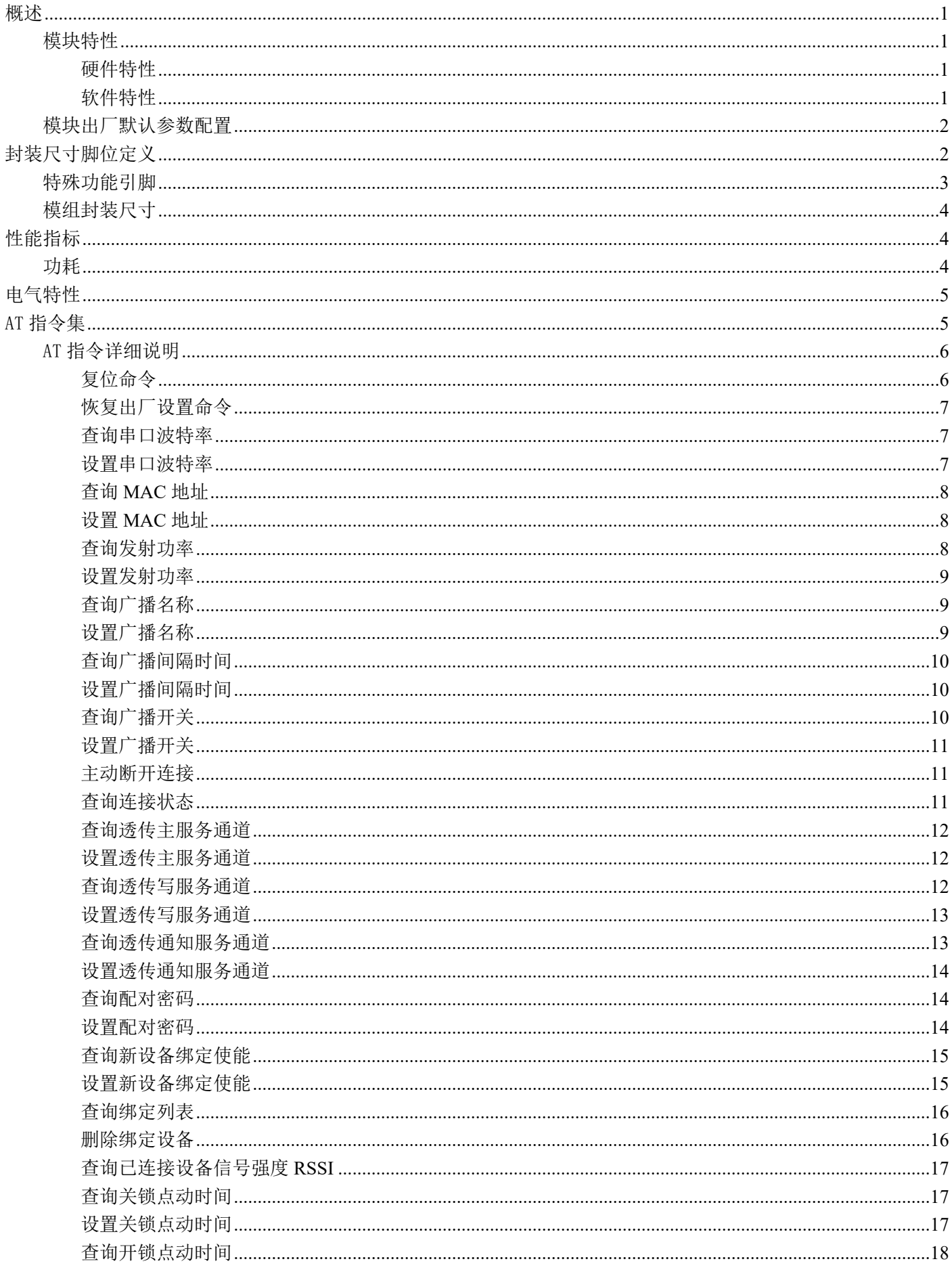

# Newbit与你共启全新的物联网创意 www.newbitinfo.com Start your IOT idea from here

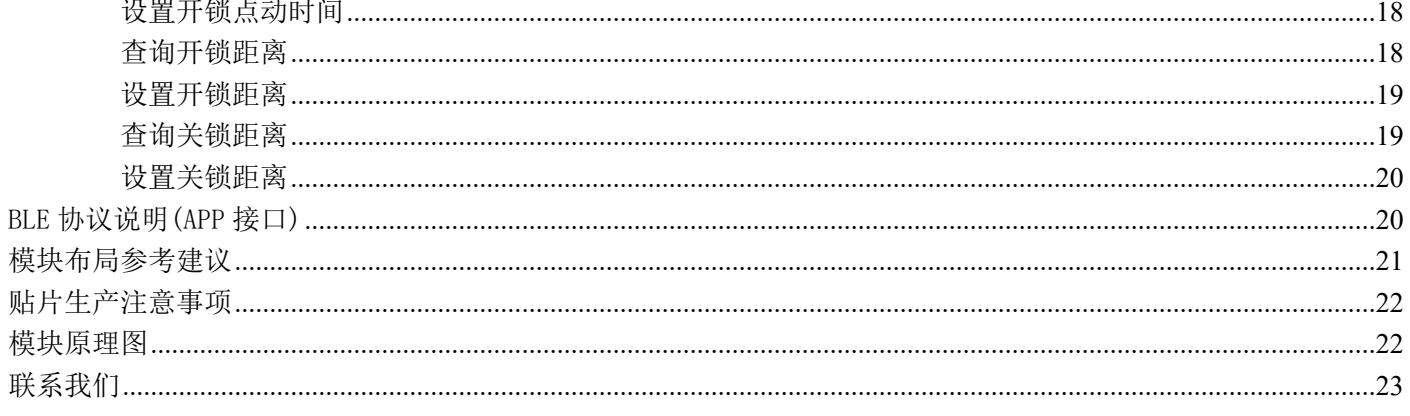

# <span id="page-4-0"></span>**概述**

XY-MBF12A 模块是基于富芮坤科技股份有限公司的 FR8012HAQ 芯片设计,FR8012HAQ 是面向 SOC (片上系统),易于快速开发的低功耗蓝牙芯片。基于 Freqchip 的蓝牙智能固件和协议栈的支持, 完全兼容蓝牙 V5.1 (LE 模 式)协议。同时用户可以基于芯片内置的 ARM CorteM3 嵌入式 32 位高性 能单片机开发各种应用程序。它主要应用于智能穿戴式设备、便携式医疗设备、运动健身设备、智慧 家庭、消费电子、工业控制等,可满足低功耗、低时延、近距离无线数据通信的要求。XY-MBF12A 透 传模块可以让开发者无须了解低功耗蓝牙协议,直接使用类似串口通信方式、开发支持低功耗蓝牙通 信的智能产品。

本文档是 XY-MBF12A 透传模块的使用说明文档,包括模块的主要功能、应用场景、使用方法、逻 辑结构、硬件接口及各项指标特性。

#### <span id="page-4-1"></span>**模块特性**

#### <span id="page-4-2"></span>**硬件特性**

- 模组封装:13.6mm\*19.0mm (邮票孔)-20PIN
- ▶ 工作频段: 2400MHz  $\sim$  2483.5MHz
- > 调制方式: GFSK
- ▶ 频偏:  $±20$ kHz
- > 发射功率: -16dbm  $\sim$  +10dbm
- $\triangleright$  接收灵敏度: 灵敏度-92<sup>~</sup>-95dBm
- > 数据接口: Uart
- > 支持内部 RTC 实时时钟
- 超低功耗:功耗测试
- ▶ 工作电压: 1.6V  $\sim$  3.3V
- > 工作温度: -40℃ ~ +85℃
- <span id="page-4-3"></span>天线类型:PCB 天线

### **软件特性**

- 支持全功能 BT5.1 协议
- 串口透明传输,无需任何蓝牙协议栈应用经验;
- 支持配合客户需求,量身定制专属软件;CPU 主频高达 48MHz,接口资源丰富
- 支持 AT 指令,丰富的指令集用于配置模块参数。

# <span id="page-5-0"></span>**模块出厂默认参数配置**

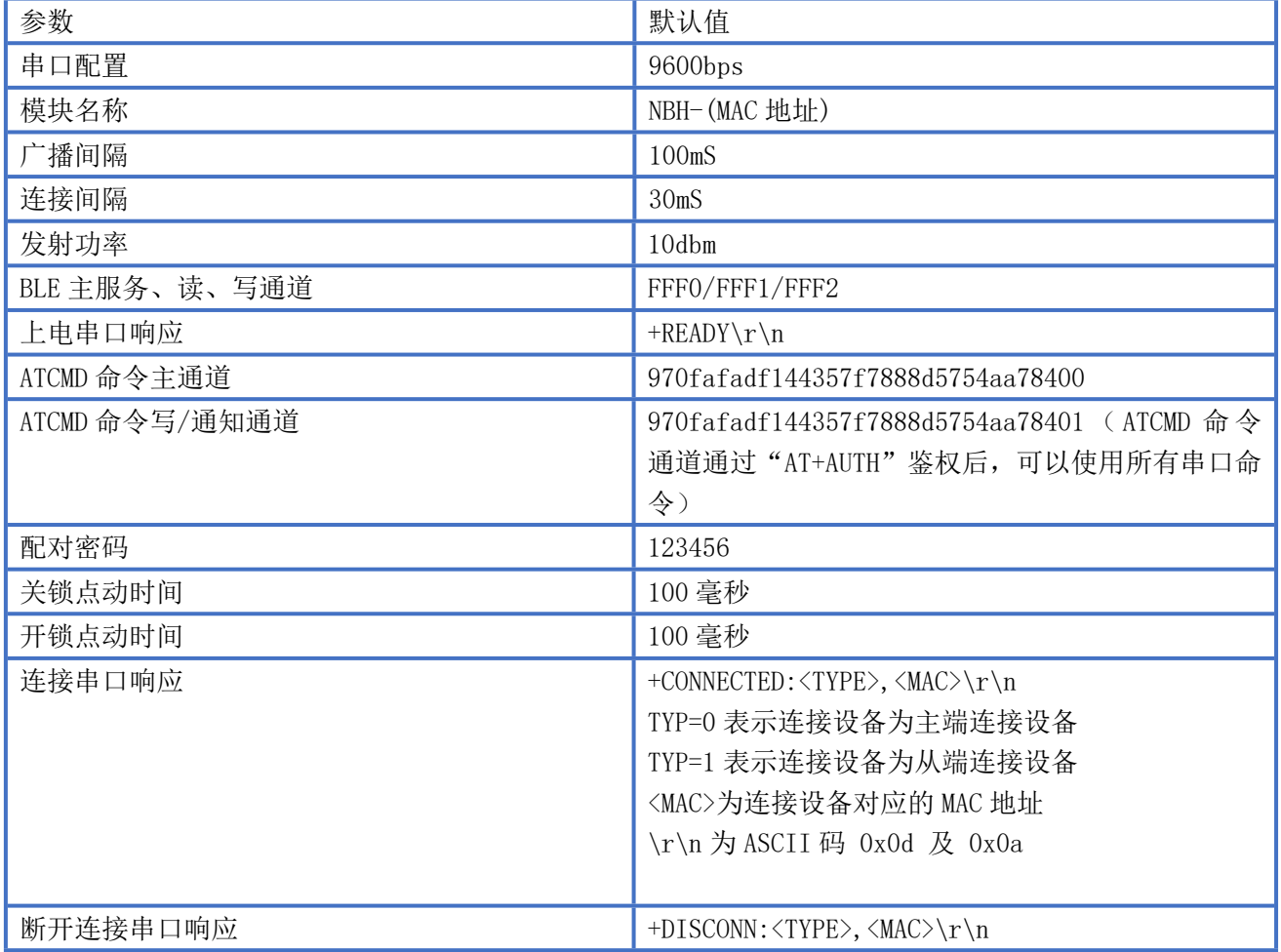

# <span id="page-5-1"></span>**封装尺寸脚位定义**

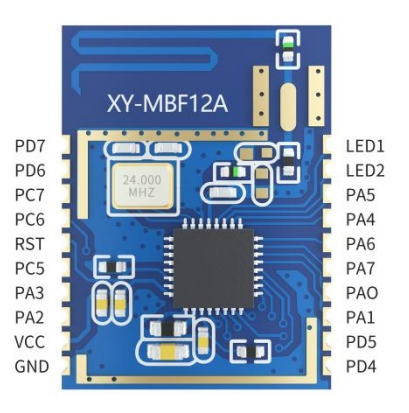

图 1-模块引脚图

#### XY-MBF12A 引脚定义

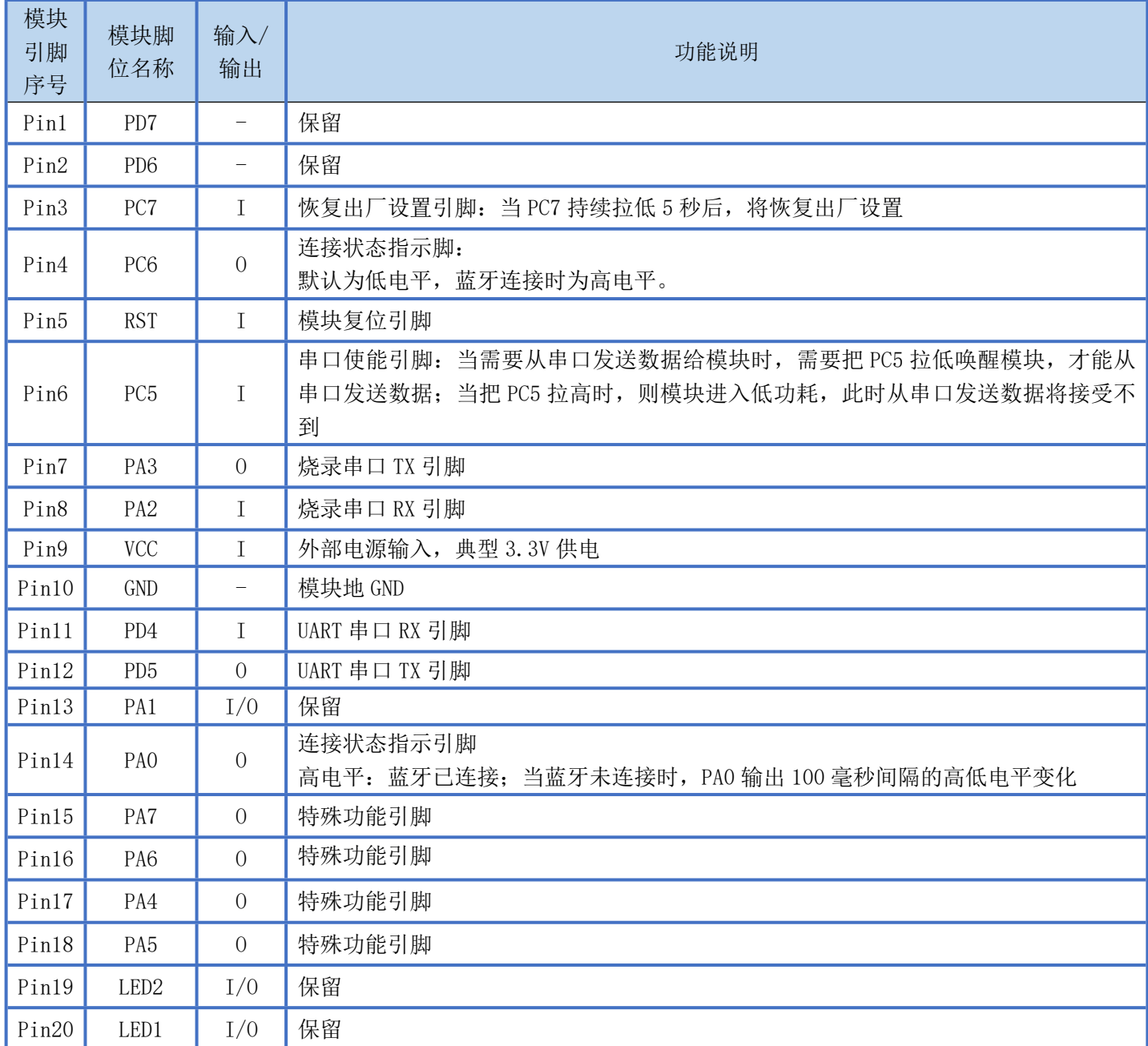

# <span id="page-6-0"></span>**特殊功能引脚**

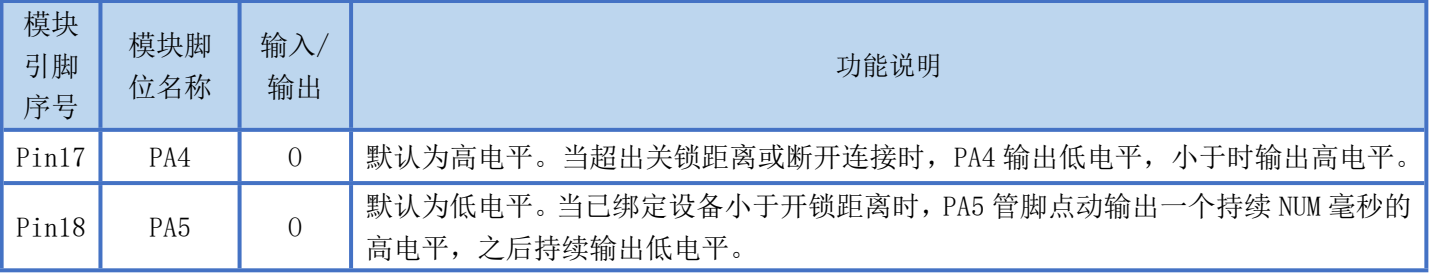

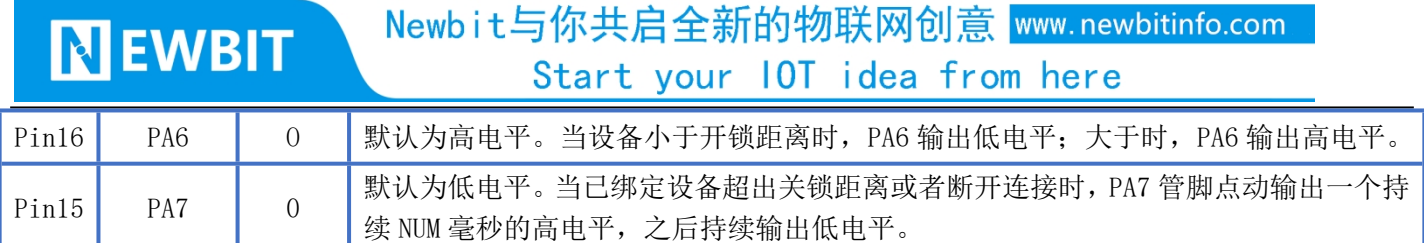

备注:PA5、PA7 为点动模式。可以控制 IO 口输出一个短时间的高电平,然后电平变低。如在实际应用中可以实现 在门锁的无感连接上;开锁时高电平,开锁时间长短不同,我们高电平时间同样也可以设置。

# <span id="page-7-0"></span>**模组封装尺寸**

模块为邮票半孔封装,如图 2 为模块尺寸。

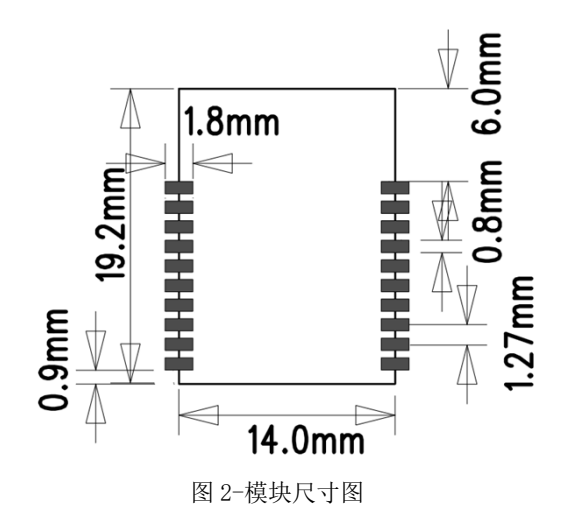

# <span id="page-7-2"></span><span id="page-7-1"></span>**性能指标**

# **功耗**

下表为用电源实测的模块在各种状态下的功耗数据(供电电压 3.3V,发射功率 10dbm)

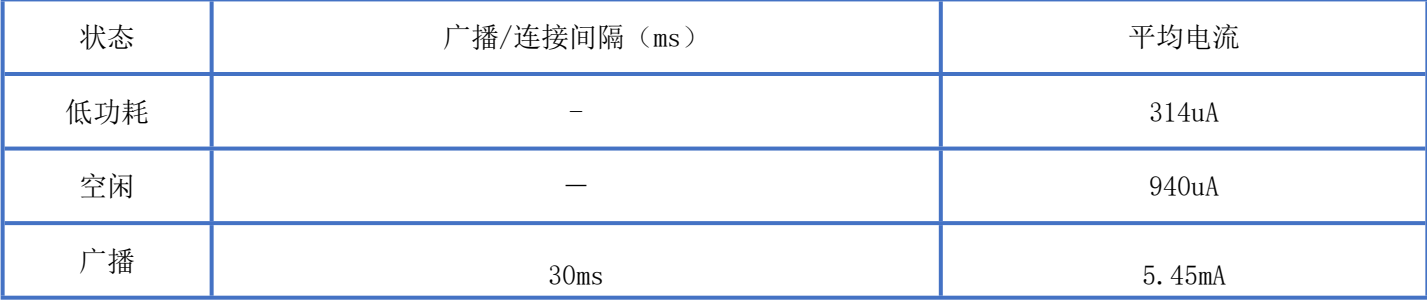

### Newbit与你共启全新的物联网创意 www.newbitinfo.com Start your IOT idea from here

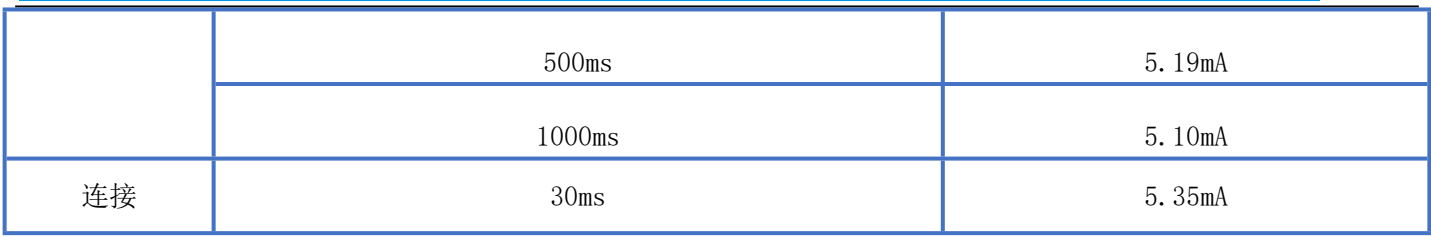

# <span id="page-8-0"></span>**电气特性**

#### **绝对最大额定值**

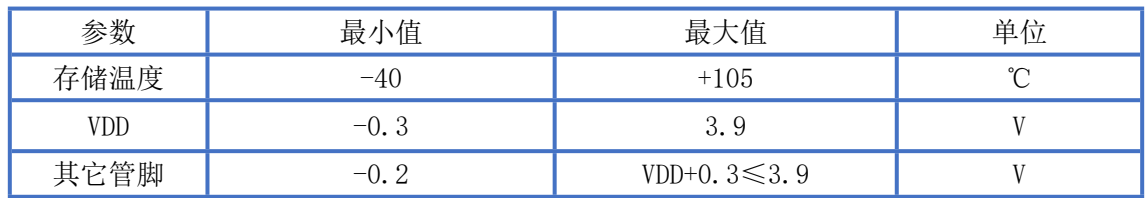

#### **推荐运行条件**

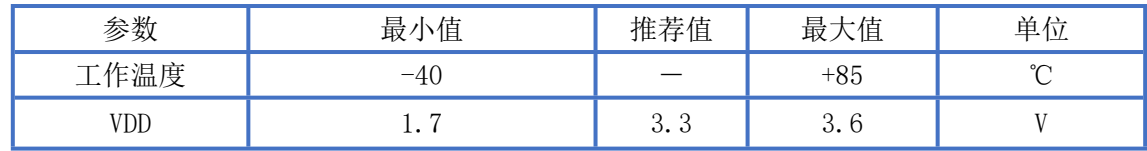

# <span id="page-8-1"></span>**AT 指令集**

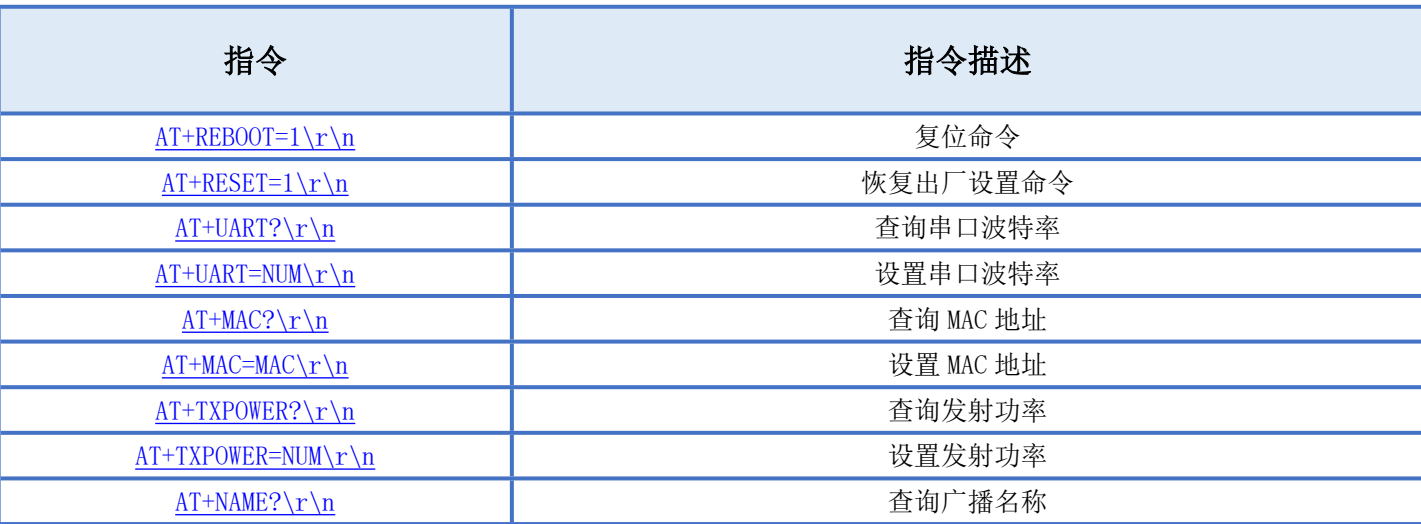

Newbit与你共启全新的物联网创意 www.newbitinfo.com

Start your IOT idea from here

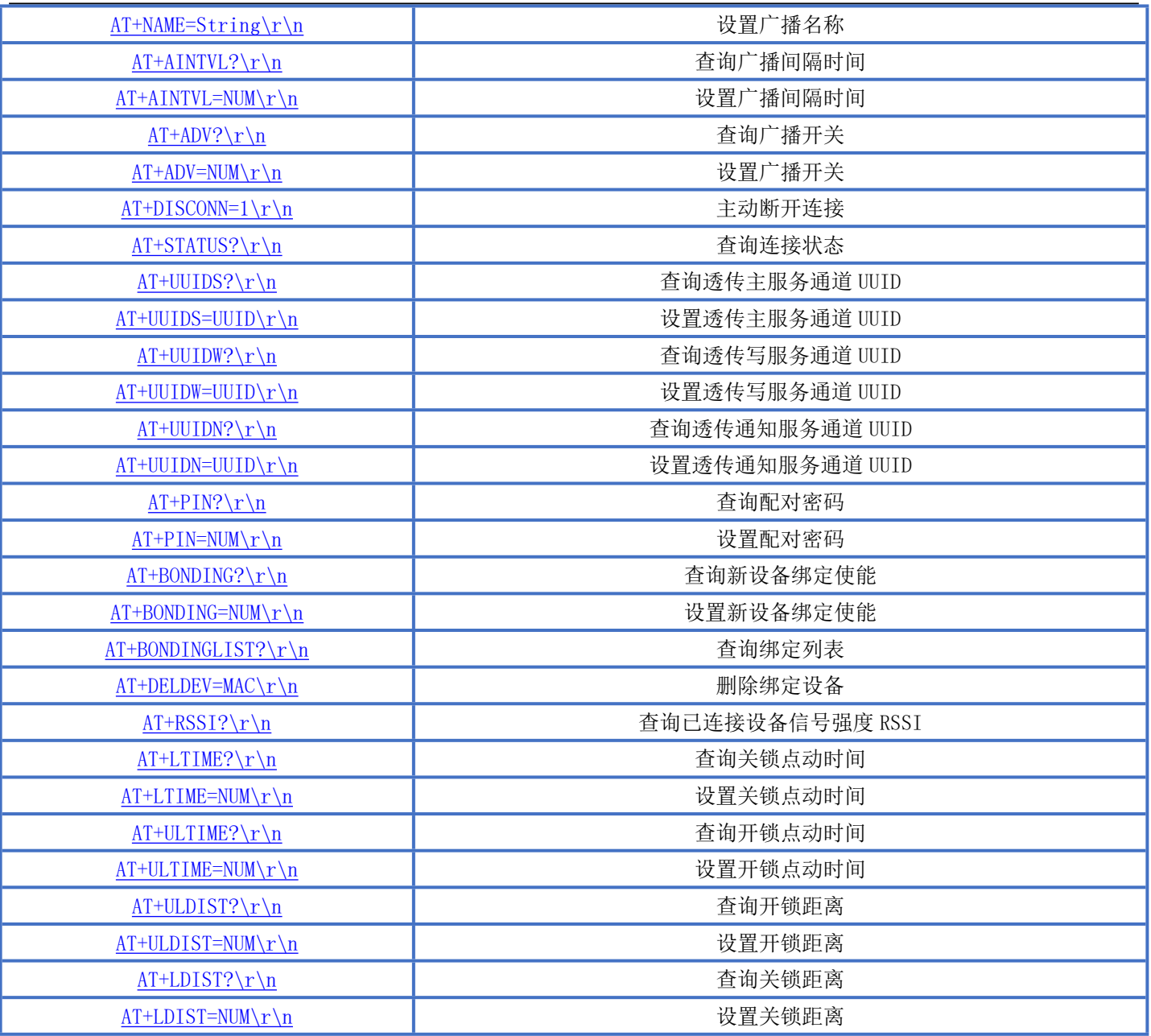

备注: \r\n 为 ASCII 码 0x0d 及 0x0a; 上电或重启成功的串口提示(+READY\r\n),HOST MCU 必须在收到此消息后,才能执行指令和数传的操作。

# <span id="page-9-0"></span>**AT 指令详细说明**

<span id="page-9-1"></span>**复位命令**

指令描述:模块复位 读/写:只写 指令代码:AT+REBOOT=1\r\n 支持参数:1 设置/响应:

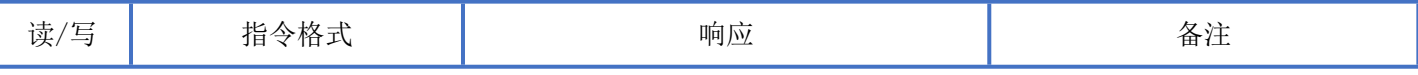

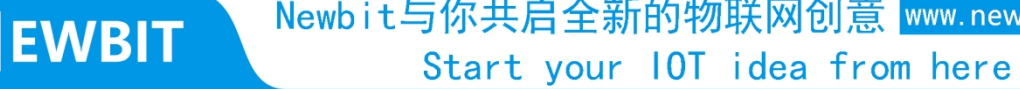

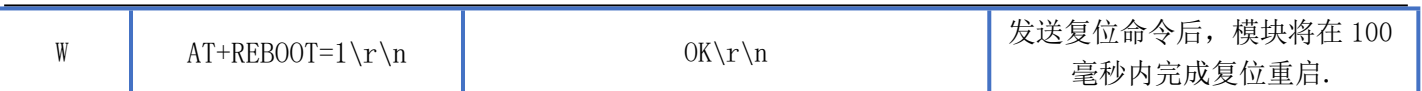

# <span id="page-10-0"></span>**恢复出厂设置命令**

N

指令描述:恢复出厂设置 读/写:只写 指令代码: AT+RESET=1\r\n 支持参数:1 设置/响应:

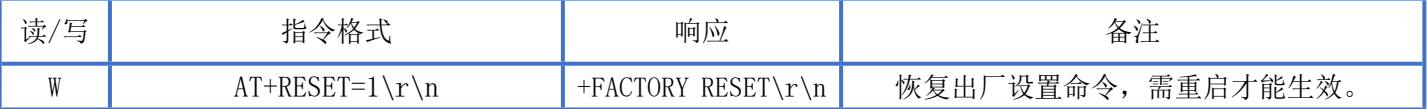

# <span id="page-10-1"></span>**查询串口波特率**

指令描述:查询串口波特率 读/写:只读 指令代码: AT+UART?\r\n 支持参数: N/A 设置/响应:

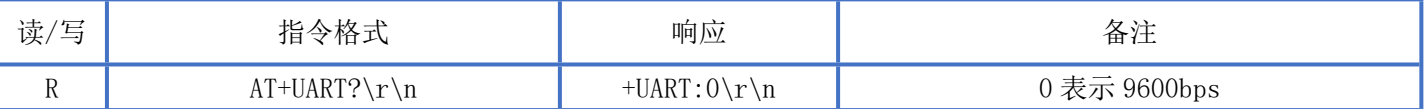

# <span id="page-10-2"></span>**设置串口波特率**

指令描述: 设置模块波特率 读/写:只写 指令代码: AT+UART=NUM\r\n 支持参数:0-4,修改立即生效 设置/响应:

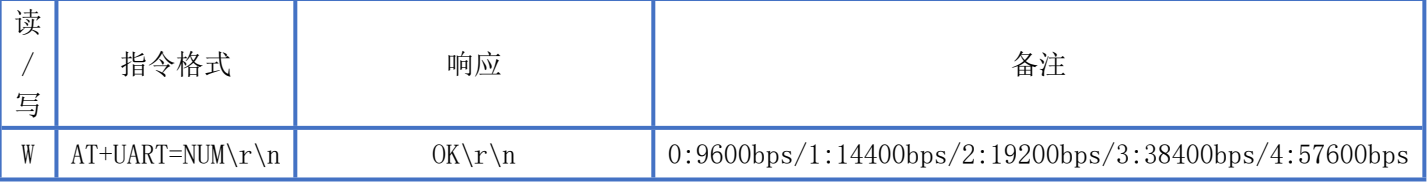

.newbitinfo.com

# <span id="page-11-3"></span><span id="page-11-0"></span>**查询 MAC 地址**

指令描述:查询模块 MAC 地址 读/写:只读 指令代码:AT+MAC?\r\n 支持参数: N/A 设置/响应:

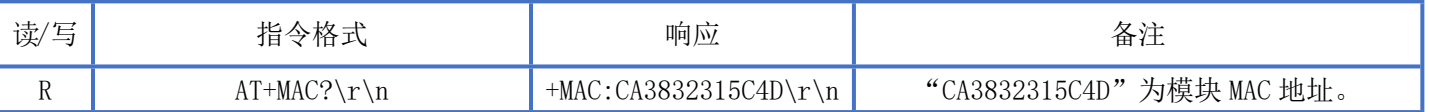

### <span id="page-11-1"></span>**设置 MAC 地址**

指令描述: 设置模块 MAC 地址 读/写:只写 指令代码: AT+MAC=NUM\r\n 支持参数: 0000000000000-FFFFFFFFFFFFFF 设置/响应:

<span id="page-11-4"></span>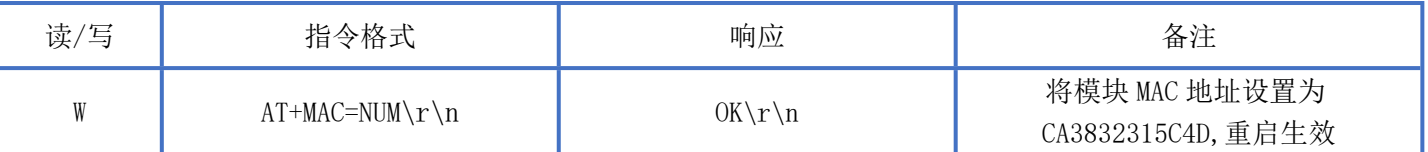

# <span id="page-11-2"></span>**查询发射功率**

指令描述:查询模组发射功率 读/写:只读 指令代码:AT+TXPOWER?\r\n 支持参数: N/A 设置/响应:

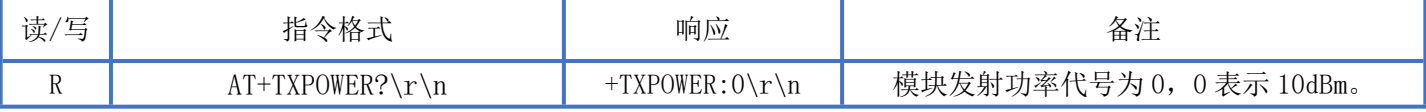

### <span id="page-12-3"></span><span id="page-12-0"></span>**设置发射功率**

指令描述:设置模块发射功率 读/写:只写 指令代码: AT+TXPOWER=NUM\r\n 支持参数: 0 表示 10dBm, 1 表示 8dBm, 2 表示 6dBm, 3 表示 4dBm, 4 表示 2dBm, 5 表示 0dBm, 6 表示-2dBm, 7 表 示-5dBm,8 表示-10dBm,9 表示-16dBm。 设置/响应:

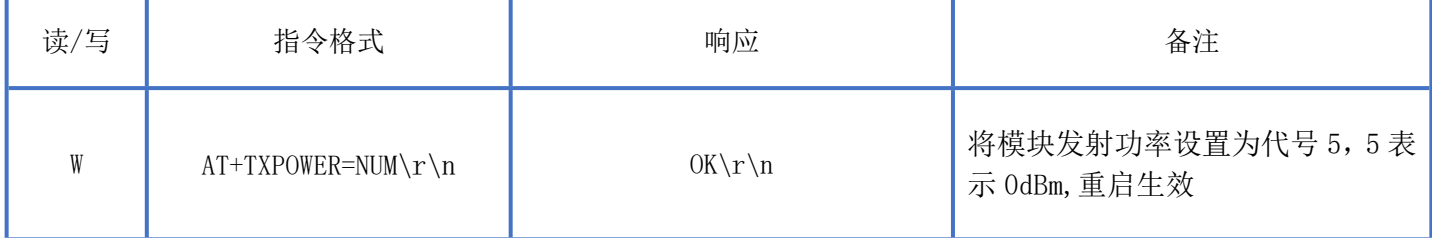

#### <span id="page-12-1"></span>**查询广播名称**

指令描述:查询广播名称 读/写:只读 指令代码: AT+NAME?\r\n 支持参数: N/A 设置/响应:

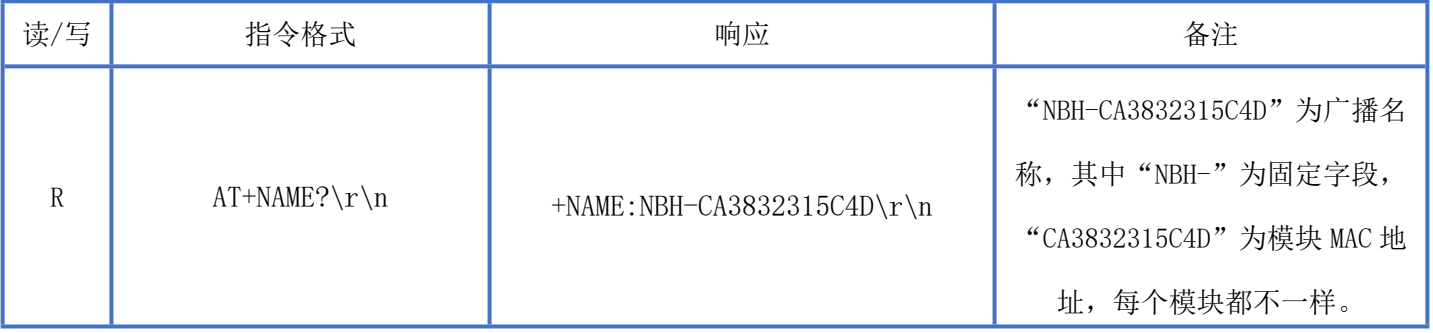

<span id="page-12-4"></span><span id="page-12-2"></span>**设置广播名称**

深圳新一信息技术有限公司 [WEB: www.newbitinfo.com](http://WEB:%20www.newbitinfo.com) TEL:0755-23320814 ADD:深圳市龙岗区环球物流中心 1612-1616 指令描述: 设置模块广播名称 读/写:只写 指令代码:AT+NAME=STRING\r\n 支持参数:用户自定义,总长度不超过 20 字节

#### Newbit与你共启全新的物联网创意 www.newbitinfo.com Start your IOT idea from here

设置/响应:

<span id="page-13-3"></span>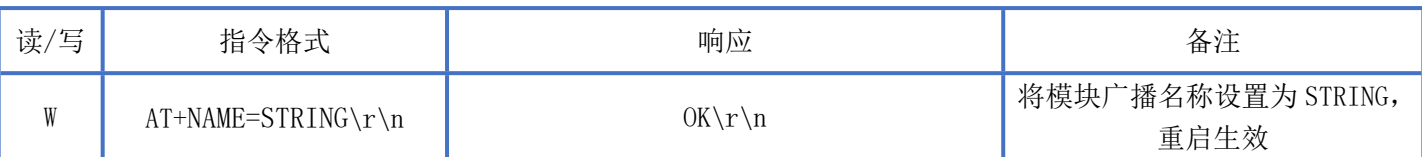

# <span id="page-13-0"></span>**查询广播间隔时间**

指令描述: 设置蓝牙扫描状态 读/写:只读 指令代码: [AT+AINTVL?\r\n](#page-13-3) 支持参数: N/A 设置/响应:

读/写 ) 指令格式 响应 备注 R | [AT+AINTVL?\r\n](#page-13-3) | +AINTVL:NUM +AINTVL:NUM | 模块广播间隔为 NUM 毫秒

# <span id="page-13-1"></span>**设置广播间隔时间**

指令描述:修改广播间隔 读/写:只写 指令代码: AT+AINTVL=\r\n 支持参数:20-10239 设置/响应:

<span id="page-13-4"></span>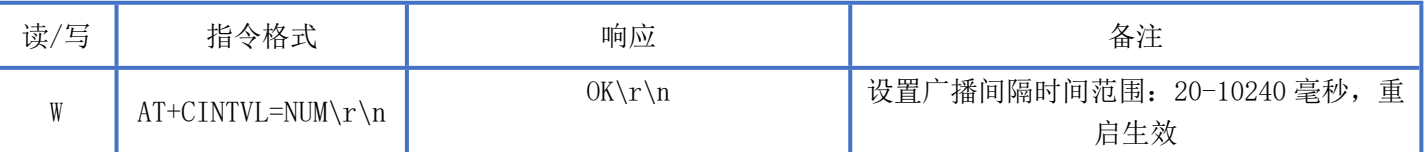

<span id="page-13-2"></span>**查询广播开关**

指令描述:查询广播开关 读/写:只读 指令代码: AT+ADV?\r\n 支持参数: N/A 设置/响应:

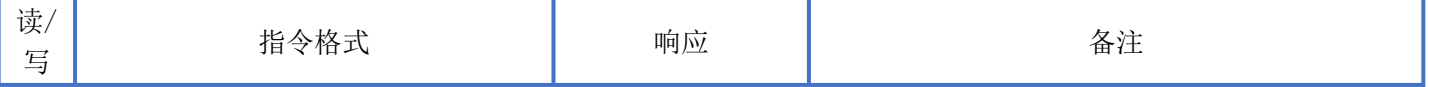

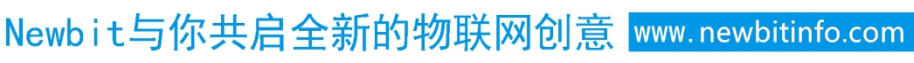

Start your IOT idea from here

<span id="page-14-3"></span>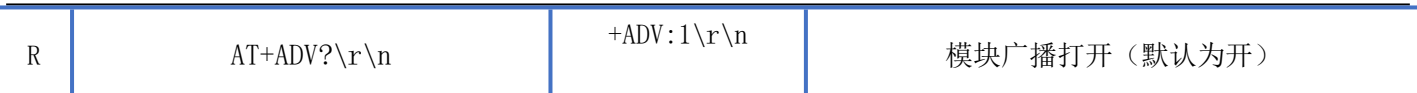

<span id="page-14-0"></span>**设置广播开关**

**NEWBIT** 

指令描述:设置广播开关,立即生效 读/写:只写 指令代码: AT+ADV=NUM\r\n 支持参数:0:关闭广播 1:开启广播

设置/响应:

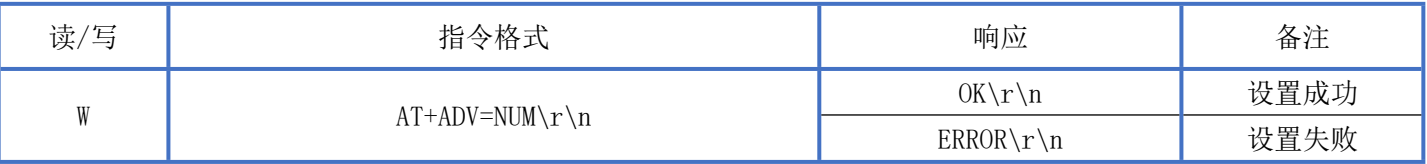

# <span id="page-14-1"></span>**主动断开连接**

指令描述:主动断开连接 读/写:只写 指令代码: AT+DISCONN=1\r\n 支持参数:1 设置/响应:

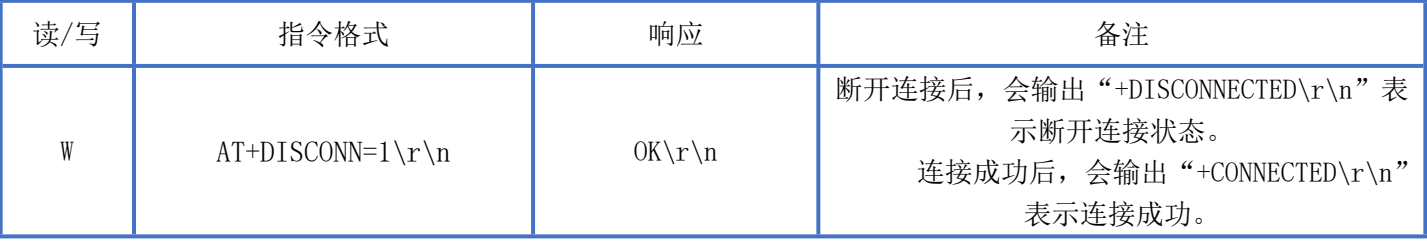

说明: 主动断开连接, "ERROR\r\n"表示命令有误或者未连接状态。

<span id="page-14-2"></span>**查询连接状态**

深圳新一信息技术有限公司 [WEB: www.newbitinfo.com](http://WEB:%20www.newbitinfo.com) TEL:0755-23320814 ADD:深圳市龙岗区环球物流中心 1612-1616 指令描述:查询连接状态 读/写:只读 指令代码:AT+STATUS?\r\n 支持参数: N/A 设置/响应:

#### Newbit与你共启全新的物联网创意 www.newbitinfo.com Start your IOT idea from here

<span id="page-15-5"></span><span id="page-15-3"></span>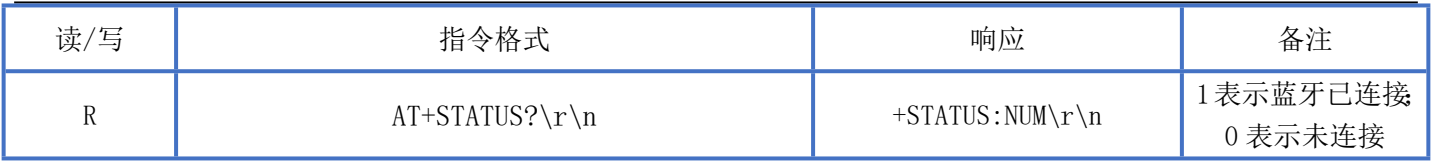

# <span id="page-15-0"></span>**查询透传主服务通道**

指令描述:查询透传主服务通道 读/写:只读 指令代码: AT+UUIDS?\r\n 支持参数: N/A 设置/响应:

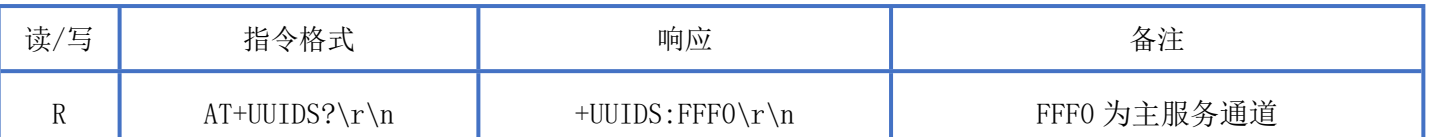

# <span id="page-15-1"></span>**设置透传主服务通道**

指令描述:查询透传主服务通道 读/写:只写 指令代码:AT+UUIDS=UUID\r\n 支持参数:16bit 格式或 128bit 格式的 UUID 设置/响应:

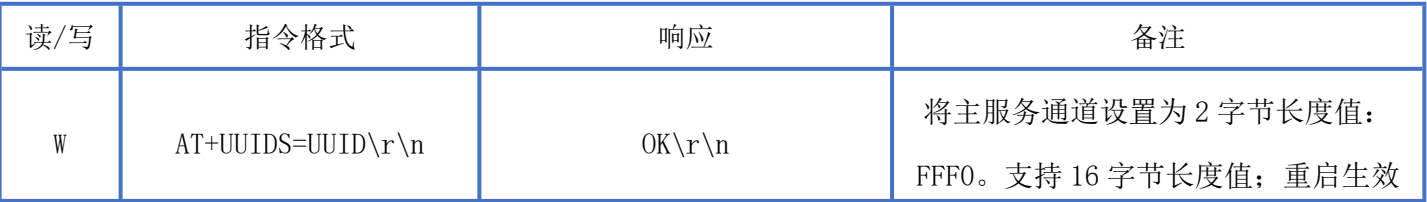

<span id="page-15-4"></span>备注: 16bit 格式 UUID 示例: FFF1

128bit 格式 UUID 示例:11223344556677889900112233445566

<span id="page-15-2"></span>**查询透传写服务通道**

深圳新一信息技术有限公司 [WEB: www.newbitinfo.com](http://WEB:%20www.newbitinfo.com) TEL:0755-23320814 ADD:深圳市龙岗区环球物流中心 1612-1616 指令描述:查询透传写服务通道 读/写:只读 指令代码: AT+UUIDW?\r\n

支持参数: N/A 设置/响应:

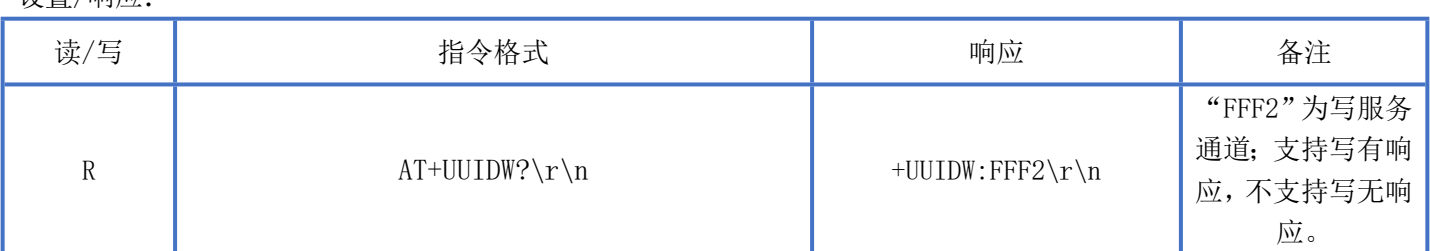

备注: 16bit 格式 UUID 示例: FFF1

<span id="page-16-2"></span>128bit 格式 UUID 示例:11223344556677889900112233445566

# <span id="page-16-0"></span>**设置透传写服务通道**

指令描述:设置透传写服务通道 读/写:只写 指令代码:AT+UUIDW=UUID\r\n 支持参数:16bit 格式或 128bit 格式的 UUID 设置/响应:

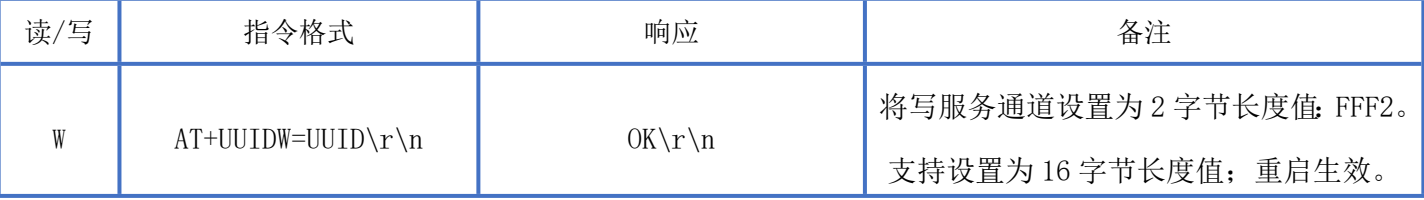

备注: 16bit 格式 UUID 示例: FFF1

128bit 格式 UUID 示例:11223344556677889900112233445566

### <span id="page-16-1"></span>**查询透传通知服务通道**

指令描述:查询透传通知服务通道,重启后生效。 读/写:只读 指令代码: AT+UUIDN?\r\n 支持参数: N/A 设置/响应:

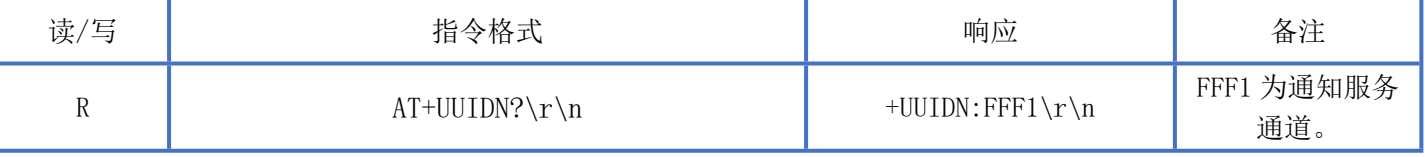

<span id="page-17-3"></span>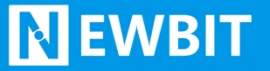

### <span id="page-17-0"></span>**设置透传通知服务通道**

指令描述:设置透传通知服务通道 读/写:只写 指令代码:AT+UUIDN=UUID\r\n 支持参数:16bit 格式或 128bit 格式的 UUID 设置/响应:

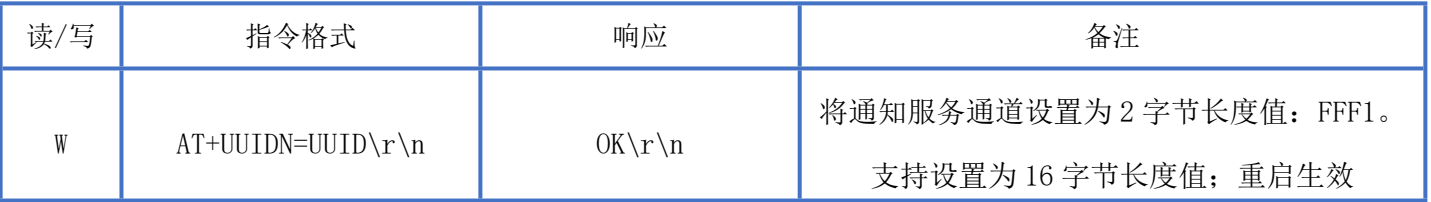

备注:16bit 格式 UUID 示例:FFF1

128bit 格式 UUID 示例:11223344556677889900112233445566

### <span id="page-17-1"></span>**查询配对密码**

指令描述:查询配对密码 读/写:只读 指令代码: AT+PIN?\r\n 支持参数: N/A 设置/响应:

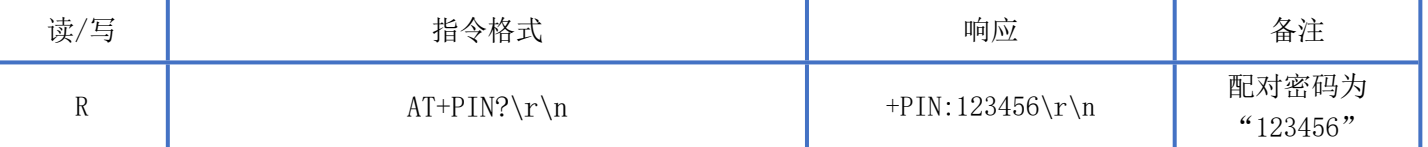

### <span id="page-17-2"></span>**设置配对密码**

指令描述: 设置配对密码 读/写:只写 指令代码: AT+PIN=NUM\r\n 支持参数:000000-999999 设置/响应:

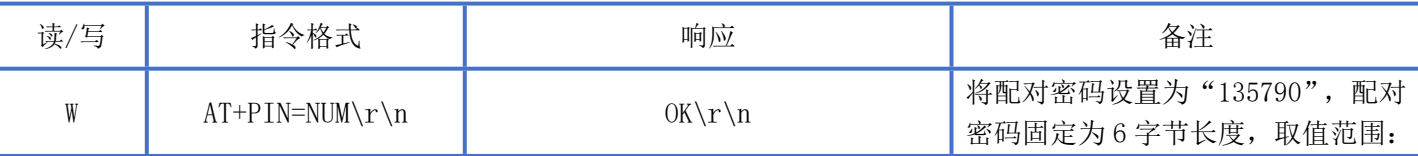

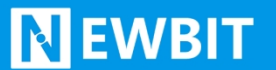

# Newbit与你共启全新的物联网创意 www.newbitinfo.com

Start your IOT idea from here

000000~999999;该命令立即生效

备注: 设置配对密码成功后,将删除之前所有已配对绑定的设备信息,并断开所有蓝牙连接(如果蓝牙已连接) 该配对密码与鉴权通道密码相同。修改后,对应的鉴权通道密码也会改变。

# <span id="page-18-0"></span>**查询配对绑定使能**

指令描述:查询配对绑定使能 读/写:只读 指令代码: AT+BONDING?\r\n 支持参数: N/A 设置/响应:

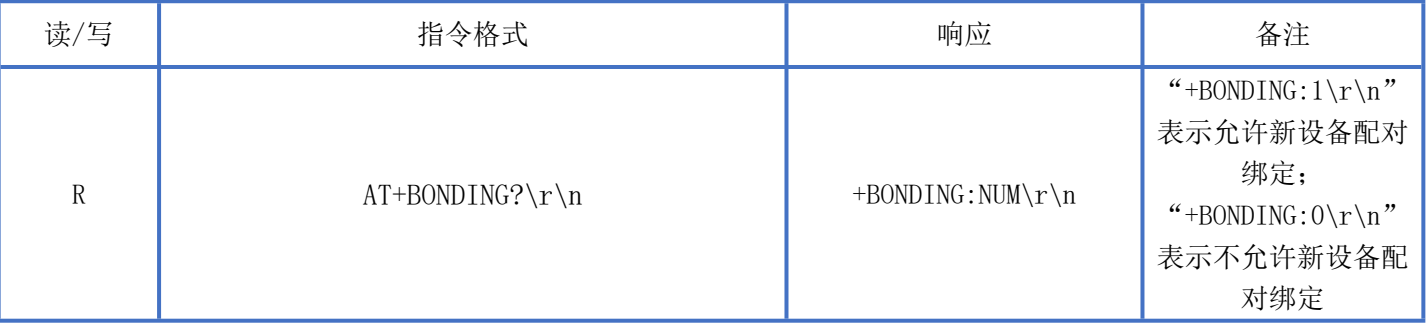

# <span id="page-18-2"></span><span id="page-18-1"></span>**设置配对绑定使能**

指令描述: 设置配对绑定使能 读/写:只写 指令代码: AT+BONDING=NUM\r\n 支持参数:0-1 设置/响应:

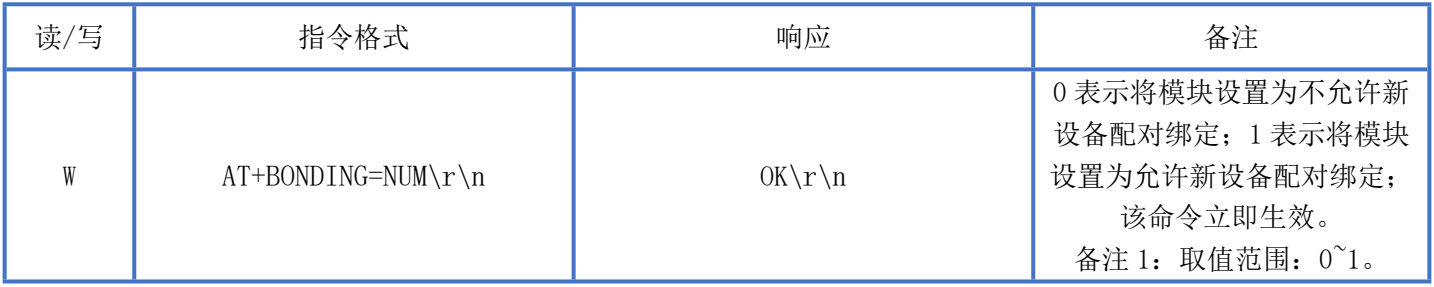

# <span id="page-19-2"></span><span id="page-19-0"></span>**查询绑定列表**

指令描述:查询绑定列表 读/写:只读 指令代码: AT+BONDINGLIST?\r\n 支持参数: N/A 设置/响应:

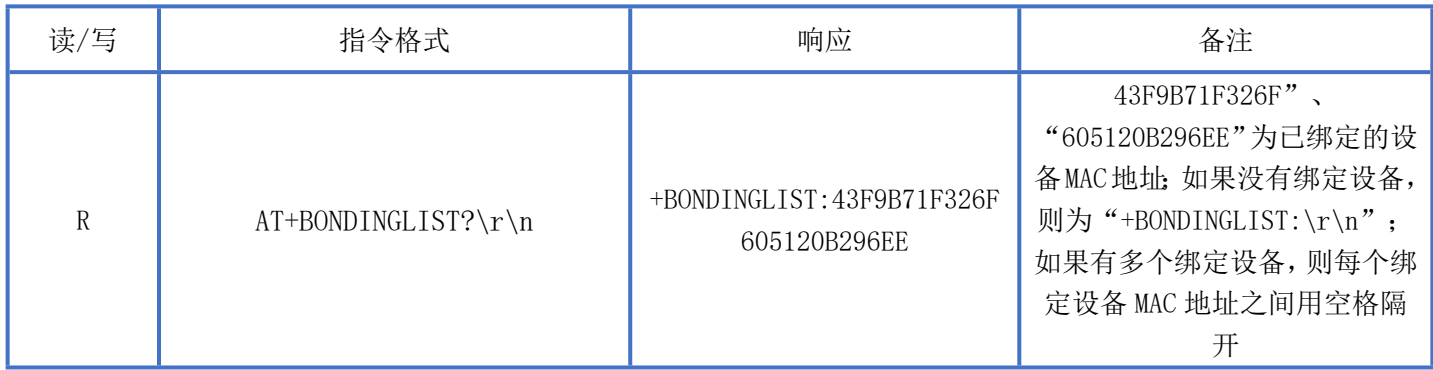

# <span id="page-19-1"></span>**删除绑定设备**

指令描述:删除绑定设备 读/写:只写 指令代码: AT+DELDEV=MAC\r\n 支持参数: 0000000000000-FFFFFFFFFFFFFF 设置/响应:

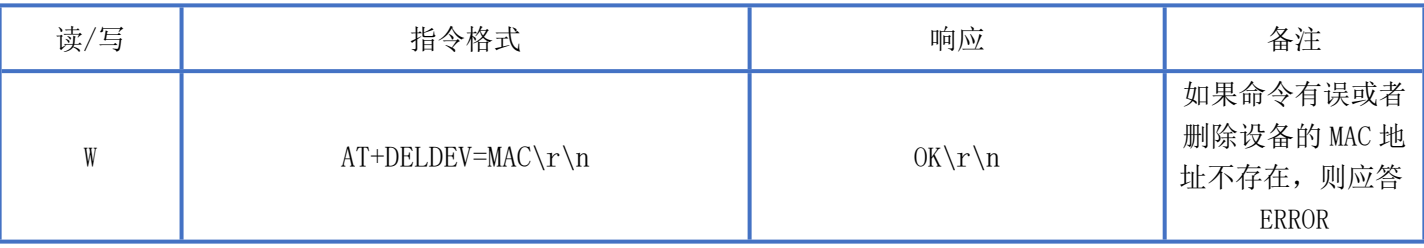

备注:1.根据 MAC 地址指定删除已绑定的设备;如果已绑定的设备当前未连接,则删除后立即生效;如果已绑定的 设备当前已连接,则删除后需要断开当前连接或者重启才能生效

2. 备注: 由于手机端 MAC 地址基本使用随机 MAC 地址进行连接, 所以该 MAC 地址并不是真实 MAC 地址, 而是随 机 MAC 地址, 如需要管理绑定列表和指定删除绑定列表的设备, 那么就需要在新设备绑定成功时, 根据应答数据 "+BONDING OK:43F9B71F326F\r\n"中的 MAC 地址进行备注信息,删除时即可根据备注信息找到对应的 MAC 地址进 行索引删除

# <span id="page-20-0"></span>**查询已连接设备信号强度 RSSI**

指令描述:查询已连接设备信号强度 读/写:只读 指令代码: AT+RSSI?\r\n 支持参数: N/A 设置/响应:

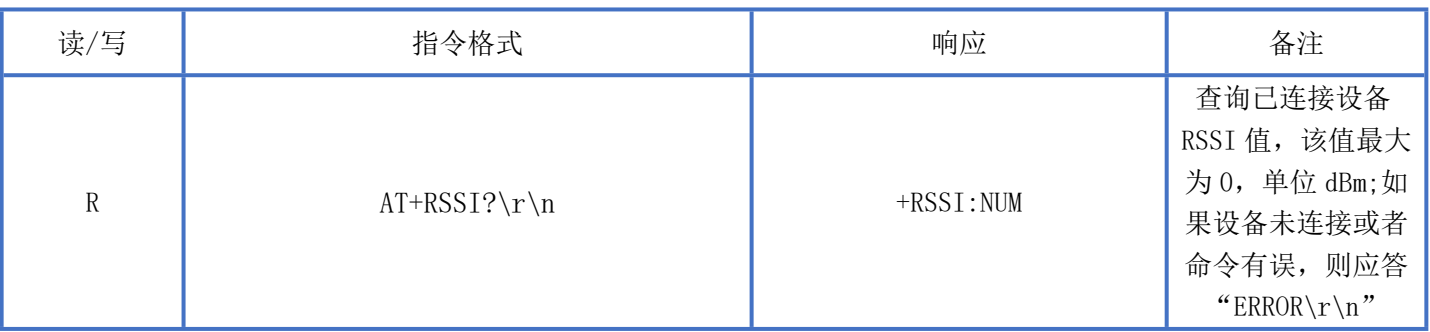

# <span id="page-20-3"></span><span id="page-20-1"></span>**查询关锁点动时间**

指令描述:查询关锁点动时间 读/写:只读 指令代码: AT+LTIME?\r\n 支持参数:1 设置/响应:

<span id="page-20-4"></span>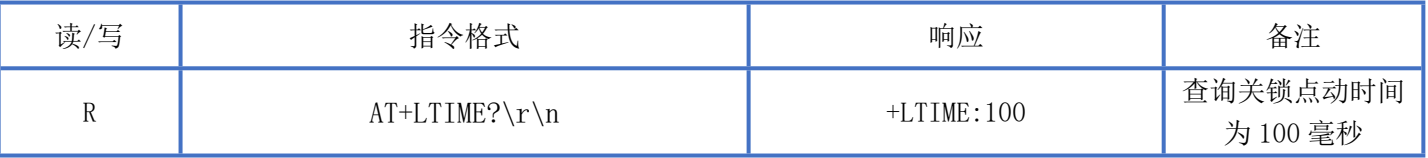

# <span id="page-20-2"></span>**设置关锁点动时间**

指令描述: 设置关锁点动时间 读/写:只写 指令代码:AT+LTIME=NUM\r\n 支持参数:0-65535 毫秒 设置/响应:

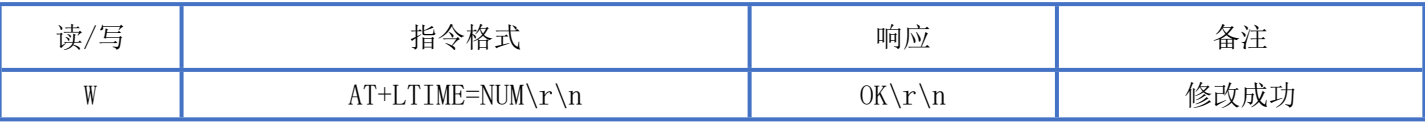

Newbit与你共启全新的物联网创意 www.newbitinfo.com Start your IOT idea from here

<span id="page-21-3"></span>备注:该命令只对 PA7 管脚有效。当大于关锁距离或者断开连接时,PA7 管脚输出一个持续 NUM 毫秒的高电平后输 出低电平。

# <span id="page-21-0"></span>**查询开锁点动时间**

**NEWBIT** 

指令描述:查询开锁点动时间 读/写:只读 指令代码: AT+ULTIME?\r\n 支持参数: N/A 设置/响应:

<span id="page-21-4"></span>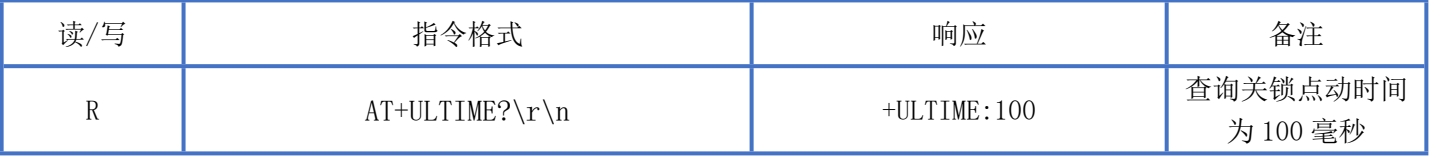

### <span id="page-21-1"></span>**设置开锁点动时间**

指令描述:查询关锁点动时间 读/写:只写 指令代码:AT+ULTIME=NUM\r\n 支持参数:10~65535 毫秒 设置/响应:

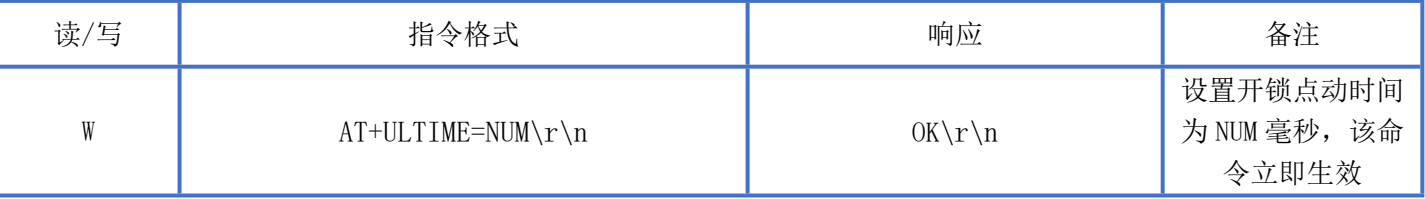

备注: 该命令只对 PA5 管脚有效。当设备与模块连接信号强度小于开锁距离时, PA5 管脚输出一个持续 NUM 毫秒的 高电平后输出低电平

<span id="page-21-2"></span>**查询开锁距离**

深圳新一信息技术有限公司 [WEB: www.newbitinfo.com](http://WEB:%20www.newbitinfo.com) TEL:0755-23320814 ADD:深圳市龙岗区环球物流中心 1612-1616 指令描述:查询开锁距离 读/写:只读 指令代码:AT+ULDIST\r\n 支持参数: N/A

#### Newbit与你共启全新的物联网创意 www.newbitinfo.com Start your IOT idea from here

设置/响应:

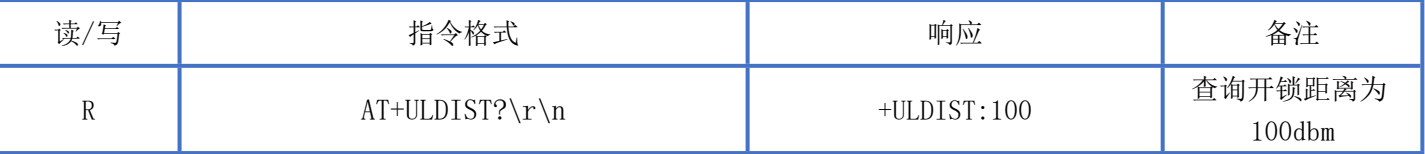

备注:1.开锁距离是根据信号强度判断,所以需要根据实际测试设置合适的参数。

2. 当设备和模块连接信号强度小于该参数(数值越小,信号强度越强)时,判断为开锁。

3. 开锁距离设置需要小于关锁距离。如开锁距离设置为 20, 则关锁距离应设置为大于 40 比较合适。

4. 模块连接上不一定能引起电平变化,需要在开锁距离内才有效。

### <span id="page-22-0"></span>**设置开锁距离**

指令描述: 设置开锁距离 读/写:只写 指令代码: AT+ULDIST=NUM\r\n 支持参数:0-100 设置/响应:

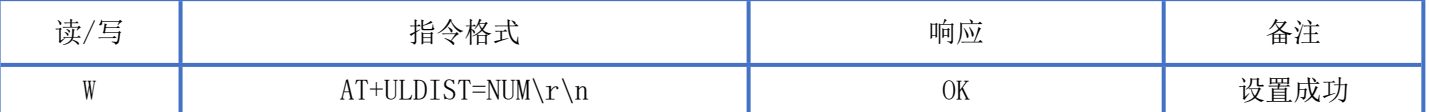

### <span id="page-22-1"></span>**查询关锁距离**

指令描述:查询关锁距离 读/写:只读 指令代码:AT+LDIST?\r\n 支持参数: N/A 设置/响应:

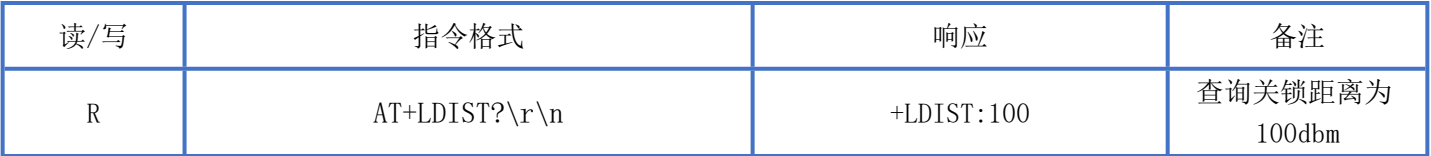

备注:1.关锁距离是根据信号强度判断,所以需要根据实际测试设置合适的参数。

2. 当设备和模块连接信号强度大于该参数(数值越小,信号强度越强)时,判断为关锁。

3. 开锁距离设置需要小于关锁距离。如开锁距离设置为 20, 则关锁距离应设置为大于 40 比较合适。

4. 手机模块断开连接视为无限远距离,则视为关锁状态。

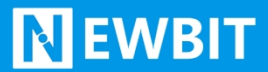

### <span id="page-23-0"></span>**设置关锁距离**

指令描述: 设置关锁距离 读/写:只写 指令代码: AT+LDIST?\r\n 支持参数:0-100 设置/响应:

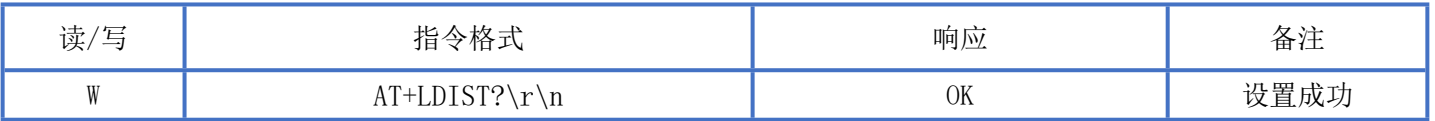

# <span id="page-23-1"></span>**BLE 协议说明(APP 接口)**

#### 透传数据通道【服务 UUID: 0xFFF0】

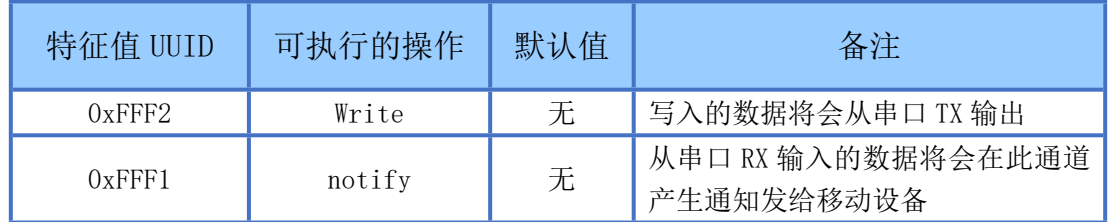

 $\mathcal{H}$  UP 通过 0xFFF2 通道 将数据发送给 MCU: MCU 通过 0xFFF1 通道将数据发送给 APP,用户也可通过 AT [指令](#page-15-5)对读写 通道进行自定义。

#### ATCMD 命令通道【服务 UUID:970fafadf144357f7888d5754aa78400】

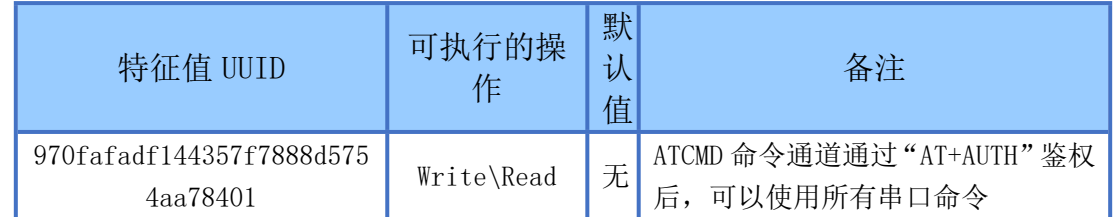

配对说明: 1. 在手机蓝牙调试助手上找到该信道, 输入 AT+AUTH=123456(配对码) \r\n

备注:有的调试程序上需要转为十六进制输入:41 54 2B 41 55 54 48 3D 31 32 33 34 35 36 0D 0A 。

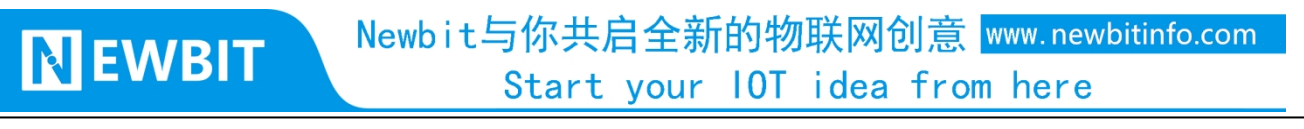

2. 鉴权成功后,该信道会收到 success,十六进制为 53 55 43 43 45 53 53

<span id="page-24-0"></span>3. 成功后就可以在该通道使用 AT 指令,模块将通过该通道返回对应 AT 指令数据。如指令为 AT+MAC?,则返回 MAC 地址。

# **模块布局参考建议**

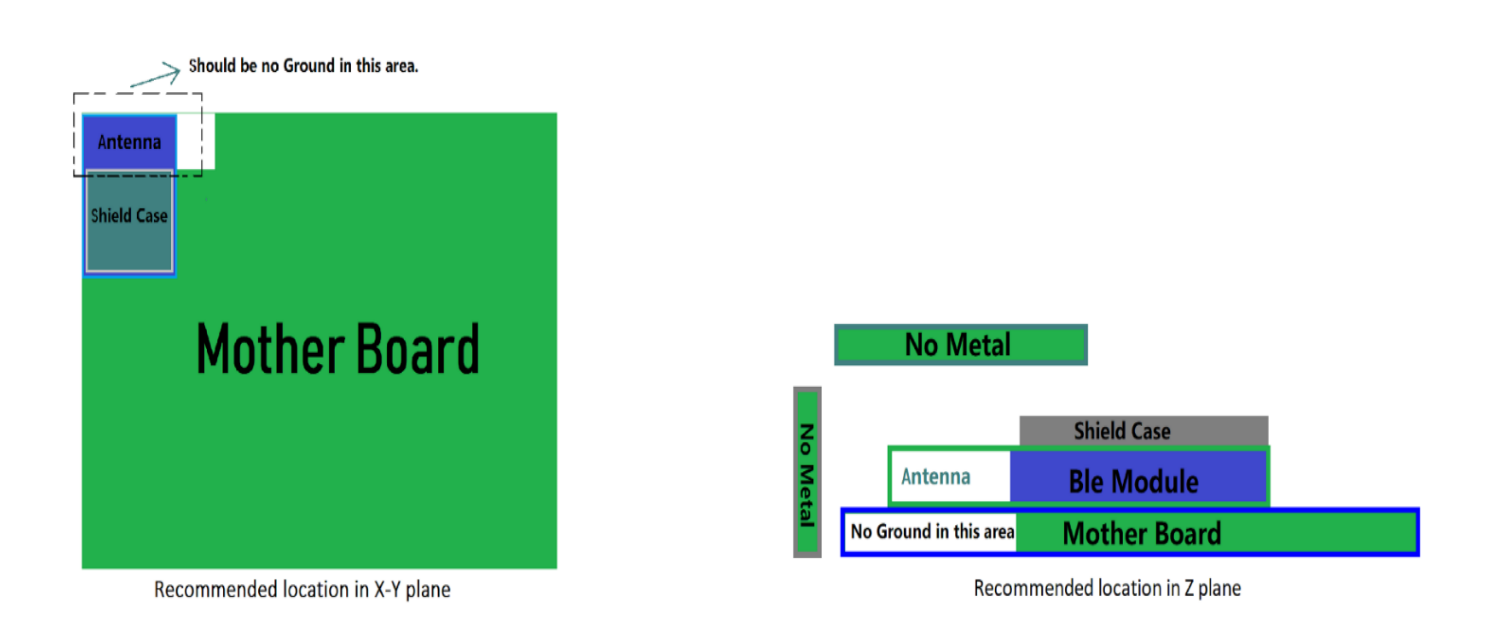

图 3-模块布局参考示意图

- 模块天线远离其他电路,下方不走线、不铺铜。
- 用户最终产品外壳靠近天线部分不能采用金属材质(包括含金属颗粒涂料的喷涂)。
- 模块的接入电源建议使用磁珠进行隔离。
- 请检查电源稳定性,电压不能大幅频繁波动。
- 器件接地要良好,减少寄生电感。

# <span id="page-25-0"></span>**贴片生产注意事项**

**NEWBIT** 

用户批量贴片时,回流焊温度不要超过 245℃,请参考图 4 温度曲线。

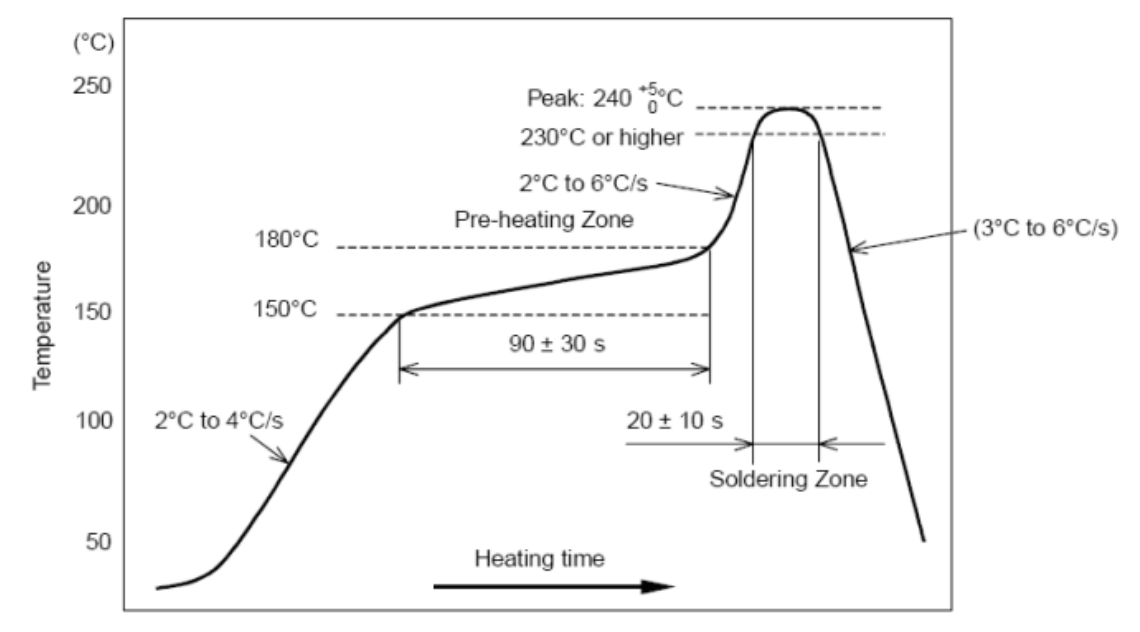

图 4-部件的焊接耐热性温度曲线(焊接点)

# <span id="page-25-1"></span>**模块原理图**

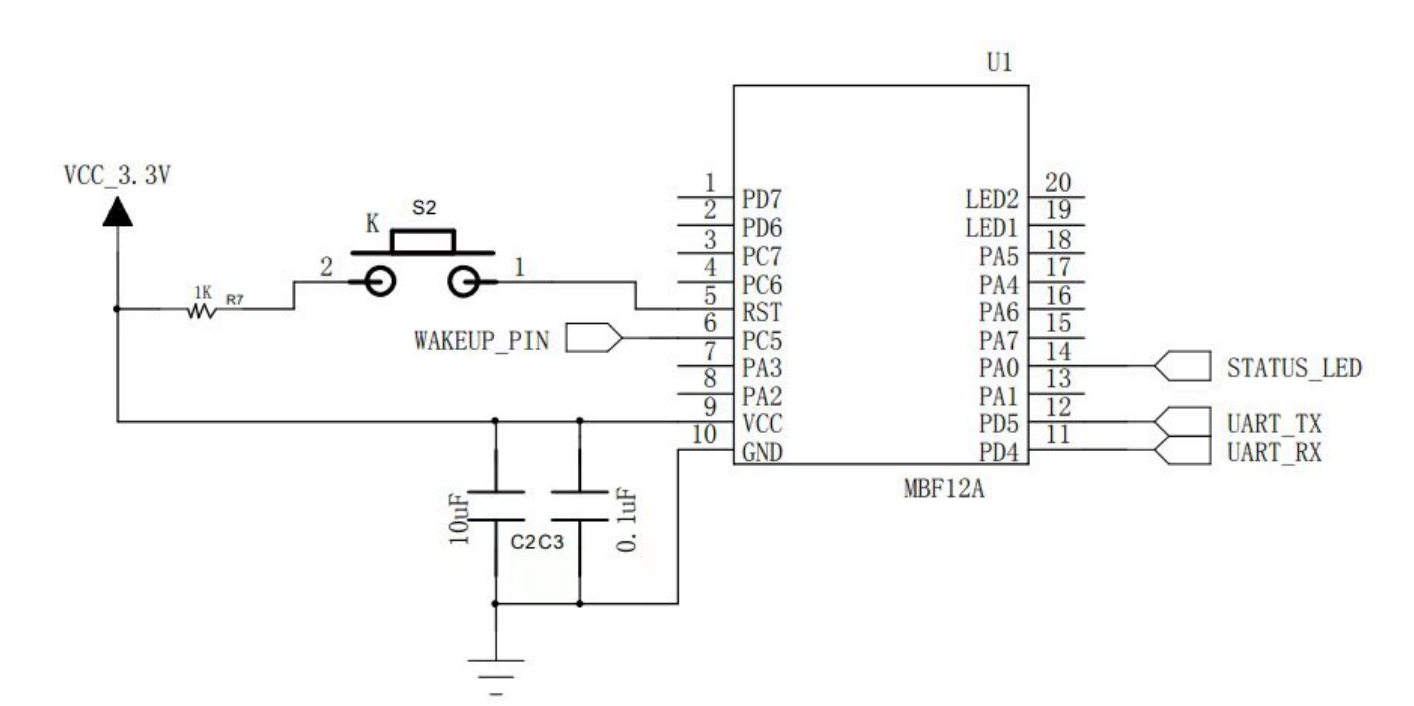

RST管脚为模块复位脚,默认为低电平,拉高后复位

WAKEUP\_PIN为唤醒使能管脚,低电平唤醒模块,悬空或者拉高则模块进入低功耗

STATUS\_LED管脚为连接状态脚,高电平表示蓝牙已连接;100毫秒周期高低电平变化表示蓝牙未连接

# <span id="page-26-0"></span>**联系我们**

深圳市新一信息科技有限公司

#### **SHENZHEN NEWBIT INFO TECHNOLOGY CO.,LTD.**

Tel:0755–2332 0814 Web: www.newbitinfo.com Fax: 0755-2332 0814 E-mail: sales@newbitinfo.com 地址:深圳市龙岗区环球物流中心 1612-1616 Add: Room1612- Room 1616, Global Logistics Center Building , Longgang Dist, Shenzhen